# 位儿™蓝牙信标

#### 使用手册 v230702

'Joyway Beacon' 是一个安卓 app 软件, 能够扫描并列出附近的蓝牙信标。本软件还可以配置由深圳市江海汇科 技有限公司生产的蓝牙信标。

[提示] 在生产信标时,江海汇公司可预先配置好信标的所有参数。可以在信标上贴二维码,默认内容是 Major ID 和 Minor ID。用户可以通过 app 反复修改配置。

下载 **app:** [http://www.joyway.cn/download/android\\_app/JoywayBeacon\\_V1.3.9\(16\)-release.apk](http://www.joyway.cn/download/android_app/JoywayBeacon_V1.3.9(16)-release.apk) 更多 app: [http://www.joyway.cn/page\\_download.aspx](http://www.joyway.cn/Page_Download.aspx)

### 信标工作状态

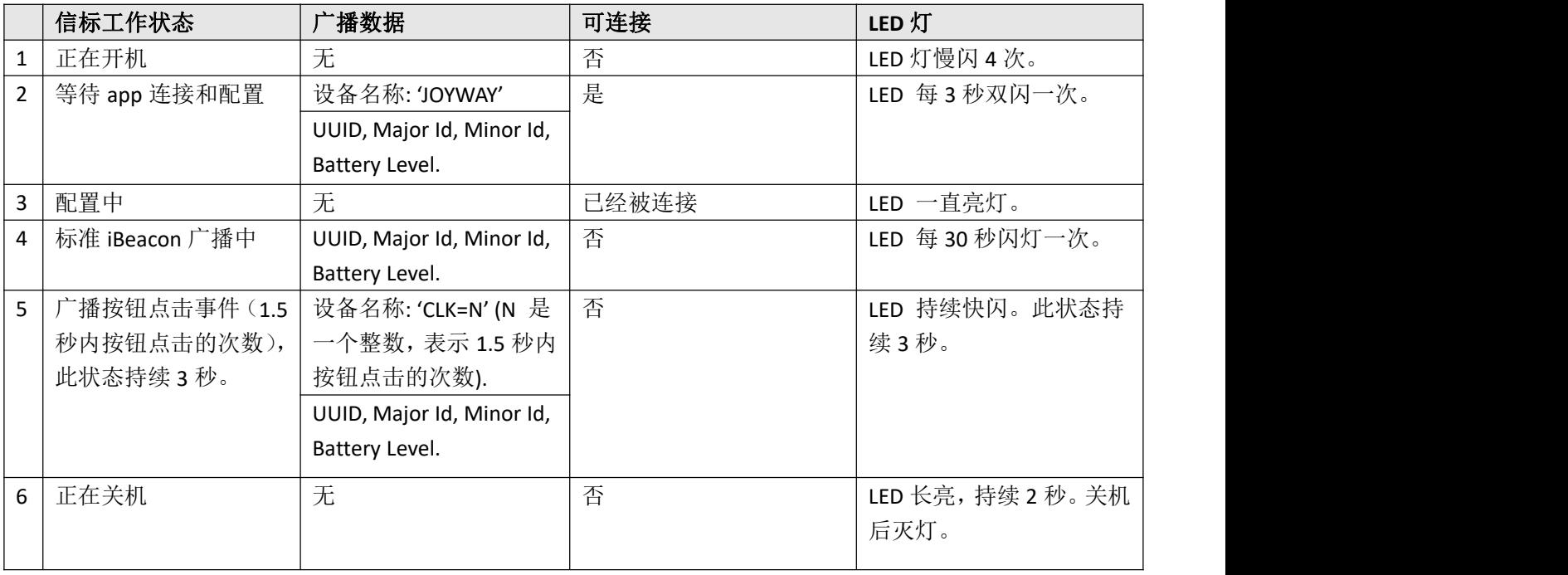

## 可以配置修改的参数

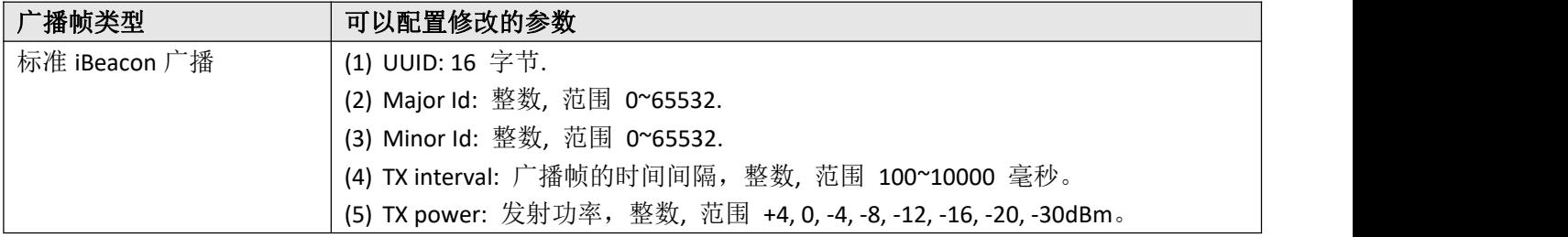

## 如何配置蓝牙信标**?**

1, 进入配置模式

- (1) 有按钮的信标(比如 JW1404B, JW1405B, JW1400B), 长按按钮开机, 就能进入配置模式。
- (2) 无按钮的信标(比如 JW1407B), 需要给信标重新安装电池, 设备重启后进入配置模式。

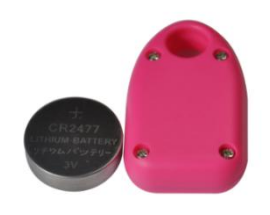

(3) 无按钮, 也不能取出电池的信标(比如 JW1409B), 生产出来就一直处于配置模式。 (4) 配置模式时,信标如果一直没有被手机 app 连接,将在 60 秒后自动退出配置模式,进入标准 iBeacon 广播

状态。只有 JW1409B 例外, 它会一直处于配置模式, 因为它无法通过开关机和重新上电池来进入配置模式。

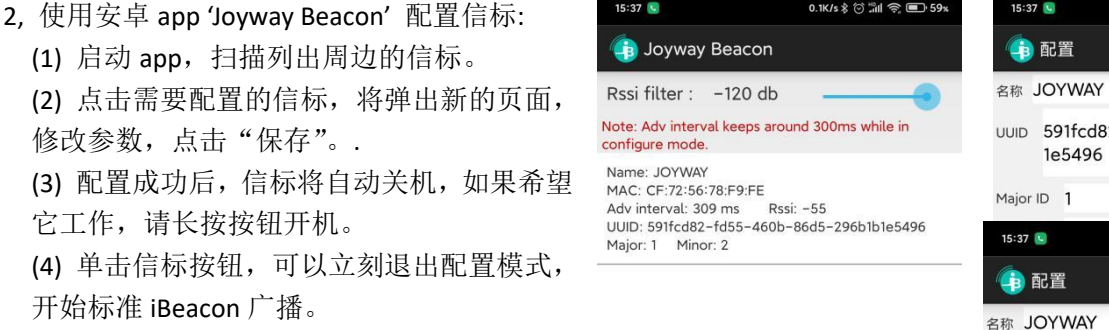

 $15:37$ Rssi filter : -120 db <br>Note: Adv interval keeps around 300ms while in the search of the search of the search of the search of the search of the search of the search of the search of the search of the search of the search UUID 591fcd82-fd55-460b-86d5-296b1b configure mode 1e5496 Name: JOYWAY<br>
MAC: CF:72:56:78:F9:FE<br>
Maior ID 1 PMC, CP./2.00-79.12<br>Adv.interval: 309 ms<br>UUID: 591fcd82-fd55-460b-86d5-296b1b1e5496<br>Major: 1 Minor: 2  $15:37$ 名称 JOYWAY UUID 591fcd82-fd55-460b-86d5-296b1b 1e5496 (1) 返回到主页面,通过列表查看信标有没有 Minor ID<sub>2</sub> (Major/Minor range: 0~65532) TX Power( $-30, -20, -16, -12, -8, -4, 0, 4$ ): 0  $dbm$ Interval(ms):  $500$ 

> $\vee$  Buzzer Connected.

> > 保存

欢迎您的建议和反馈! 深圳市江海汇科技有限公司 邮件: [bob@joyway.cn](mailto:bob@joyway.cn) 2023-7-2

按照之前配置的参数工作。

3, 查看配置效果